# E-books on SimplyE - Book Selection

## Android Devices

When you open the SimplyE App, it shows the SimplyE Book Collection by default. You may browse this collection, or switch to your library to view their collection.

### Select Your Library

- **Tap the**  $\equiv$  **icon and then the**  $\blacktriangledown$  **arrow**
- Select your library from the list

### Browsing the Collection

- Swipe left to right to view popular and available books in a category
- Scroll up and down to view more categories
- Tap the category name or **More**... to view subcategories or all books in that category

### Sort and Filter Book Lists

- Tap Sort by: Author to change the sort order. Sort by Title, Author, or Recent
- **Tap Availability: All to show all books or only** those available now
- Tap Collection: Everything to show all books or only popular titles
- **I** If a book says **Reserve** you can place a hold. Get means the book is available now.

#### Search for Books or Authors

- **Tap the search bar by the Q icon at the top**
- Type the name of the author or book title
- Scroll the list of results to find your book

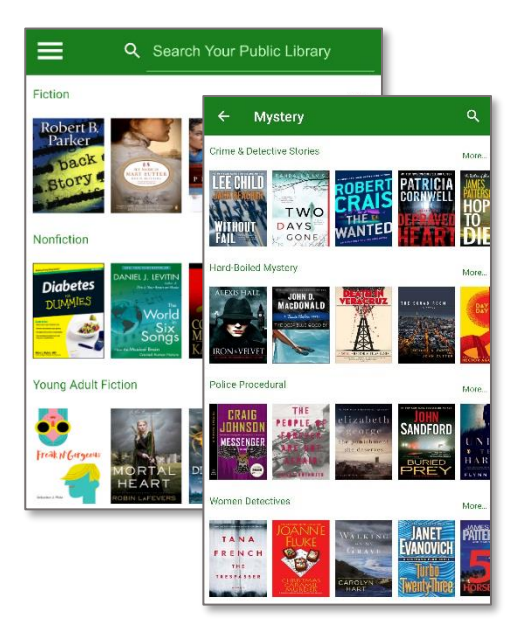

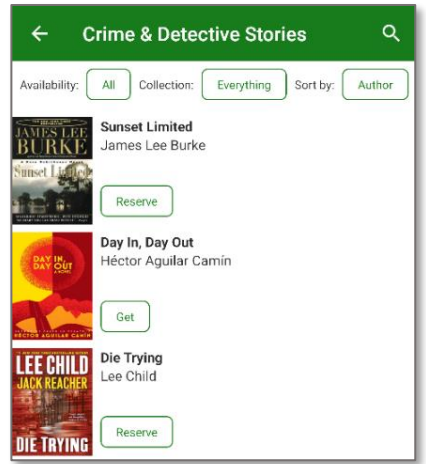

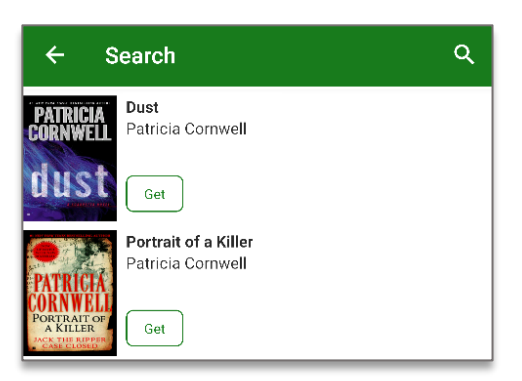